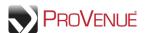

## **Overview**

MyTickets<sup>™</sup> is a self-service online account management system, enabling patrons to perform numerous actions on their ticket inventory, as well as presenting new sales opportunities with renewals and special offers. Actions that can be taken on ticket inventory from within MyTickets include forwarding, printing, exchanging, and reselling tickets.

## **Login Page**

 To access your account in MyTickets, enter your login (account number or email) and password, and then click Log In.

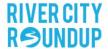

Your Ticket to all the Hottest River City Events

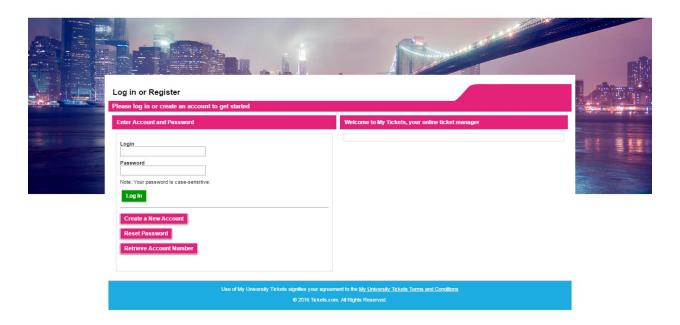

\*Note – you will normally be brought to the *My Ticket Inventory* page when logging in. If it is your first time logging in to MyTickets, or if any of the required account information is missing, you will be brought to the *My Account* screen. If you have pending renewals, you will be brought to the *To Do List* screen.

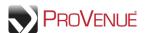

• If you do not have a MyTickets account, click **Create a New Account** on the *Login* page. This will take you to the *New Account* screen. Enter the required information and click **Save Changes**.

## RIVER CITY RSUNDUP

Your Ticket to all the Hottest River City Events

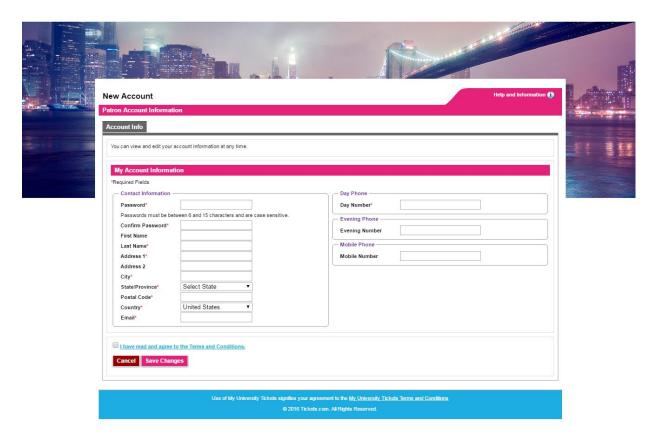

If you have a MyTickets account but do not know your account number, click Retrieve Account
 Number on the Login page. Enter the email associated with your account and click Submit. Your account number will be emailed to you.

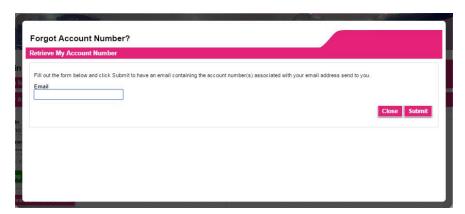

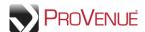

If you have a MyTickets account but do not have your password, click Reset Password on the Login
page. Enter the email associated with your account and click Submit. A new temporary password
will be emailed to you.

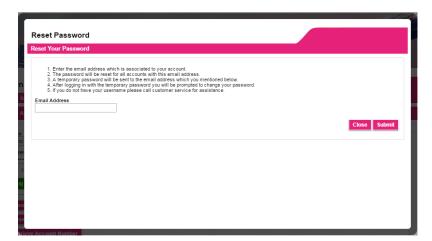